# **Zeichenabstand in Microsoft Office Word und Excel**

Die Programme Microsoft Office Word und Excel bieten viele Möglichkeiten Leerraum zwischen Zeichen einzugeben. Normalerweise wird dazu die lange Leertaste gedrückt: so wird ein normales Leerzeichen eingefügt. Es gibt aber weitere Wege.

### **Geschütztes Leerzeichen in Word**

Sie benötigen ein anderes Leerzeichen, wenn Sie Folgendes vermeiden wollen: 100 €. Um zu erreichen, dass der Betrag 100 zusammen mit € steht, schreiben Sie 100 €, mit dem geschützten Leerzeichen dazwischen: 100°€. Das geht mit der Tastenkombination  $\text{Str}$ d +  $\widehat{p}$  + Leertaste und wird als °-Zeichen sichtbar wird, wenn Sie die Absatzmarken und sonstige ausgeblendete Formatierungssymbole anzeigen lassen (s. Symbol ¶).

**Symbol** 

۰

Symbole Zeichen:

Wenn Sie lieber mit der Maus klicken, gehen Sie so vor: Registerkarte Einfügen | Gruppe Symbole | Symbol | Weitere Symbole | Sonderzeichen | Geschütztes Leerzeichen (s. rechts).

(In älteren Word-Versionen über Menü | Einfügen | Symbole | Sonderzeichen.)

### **Andere Abstände: Em-, En- und ¼-Em-Abstand**

Hier gibt es auch andere Abstände (s. Rahmen): Em-Abstand: | , die Breite des Buchstabens m En-Abstand: | |, die Breite des Buchstabens n  $\frac{1}{4}$ -Em-Abstand:  $\frac{1}{4}$  so breit wie  $\frac{1}{4}$  m.

Diese Abstände werden in Deutschland kaum benutzt.

## **Andere Abstände: Größerer Abstand mit der Tabulatortaste**

Durch das Drücken der Tabulatortaste  $\frac{1}{2}$  | wird der Abstand vergrößert, orientiert sich jedoch an den Standardtabstopps, die unter dem Lineal an den kleinen senkrechten Strichen zu erkennen sind, üblicherweise ...

$$
\boxed{\underline{L_1}}\qquad(1 \leq 2 \leq i \leq 1 \leq 1 \leq i \leq \text{for } i \leq 1 \leq i \leq 2 \leq i \leq 3 \leq i \leq 4 \leq i \leq 5 \leq i \leq 6
$$

... im 1,25-cm-Abstand, s. rechts.  $\uparrow$   $\uparrow$   $\uparrow$   $\uparrow$   $\uparrow$   $\uparrow$ 

Wenn Sie Tabstopps ins Lineal setzen, s. unten bei 4 ein Tabstopp links, werden die Standardtabstopps links vom gesetzten deaktiviert.

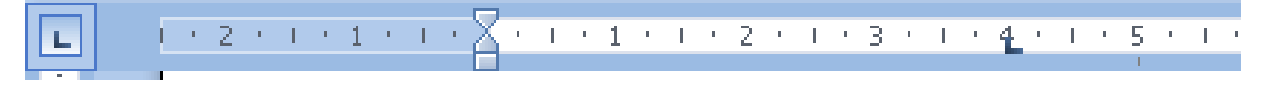

#### **Zeichenabstand in Excel**

Das Euro-Format in **Excel** druckt das Symbol € etwas vom rechten Zellenrand entfernt (s. rechts oben).

Durch das benutzerdefinierte Format vom Typ **#.##0,00 €** wird dieser Abstand verringert (s. rechts unten).

Lyp:

#.##0,00€

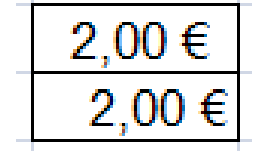

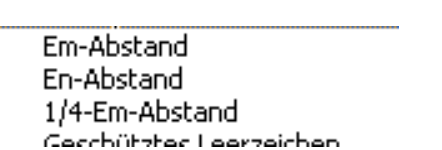

Sonderzeichen

Geschütztes Leerzeichen

Tipp des Monats 7/2009 www.edv-mf.de Maria Fähndrich